**Licom Systems** 

# TEPROM インストールマニュアル

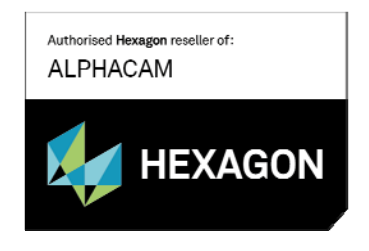

更新日: 2022/05/16

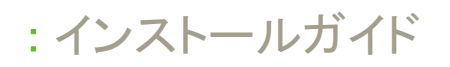

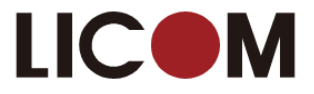

## TEPROM のインストールは Alphacam 本体をインストールした後で行ってください

#### DVD のエクストラアドインを参照を選択してください

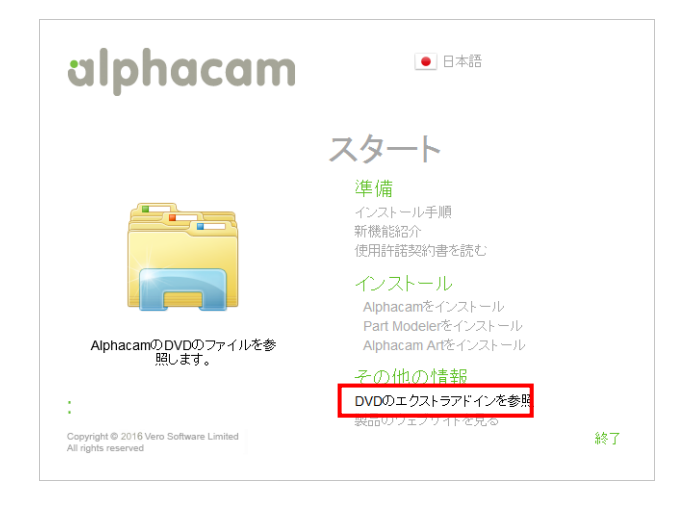

### TEPROM のセットアップを行います.

TEPROM フォルダ内の setup.exe をダブルクリックしてください.

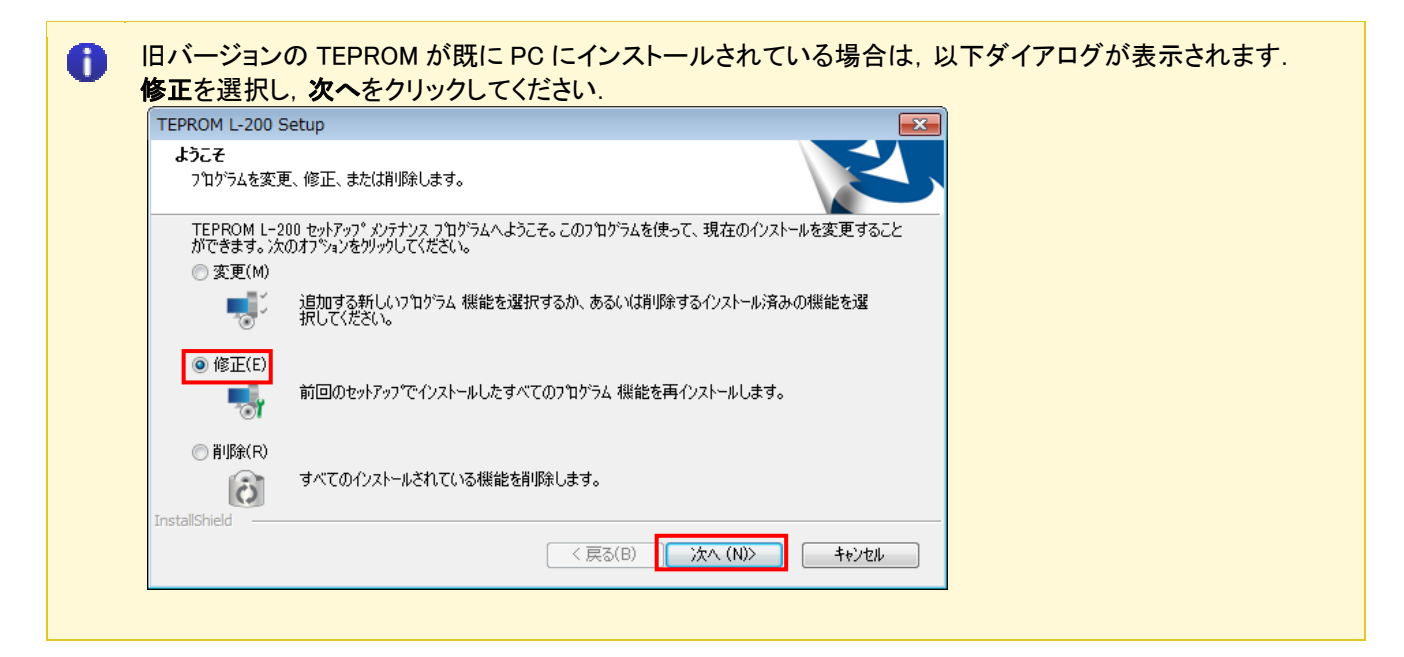

言語を選択します.

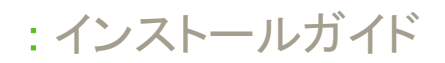

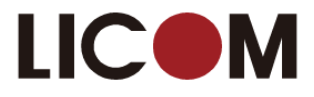

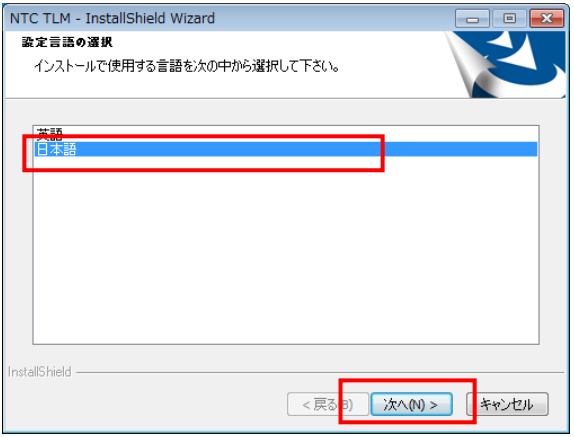

インストール先を指定します.通常はこのまま次へをクリックします.

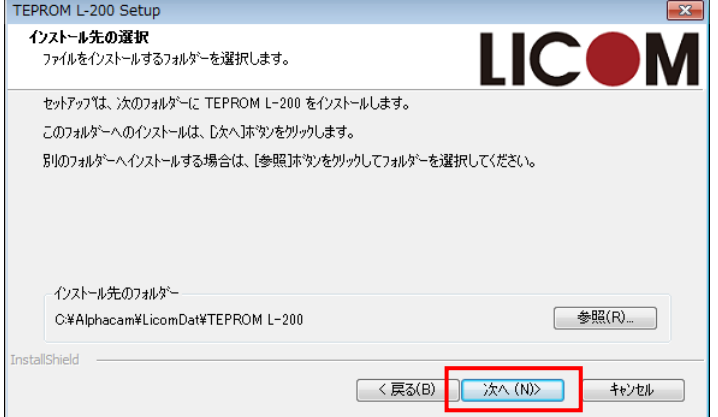

セットアップオプションを選択します.

※05R,03H,TLH は機械の型式です. パイプ加工をする場合はパイプサンプルも選択します.

※04R 用のファイルは必ずインストールされます.

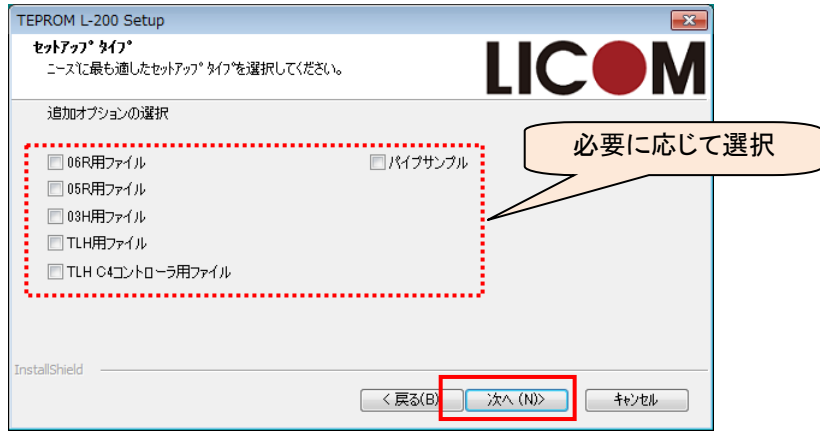

セットアップが完了します.

# : インストールガイド

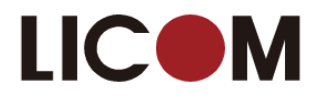

TEPROM 1-200 Setup

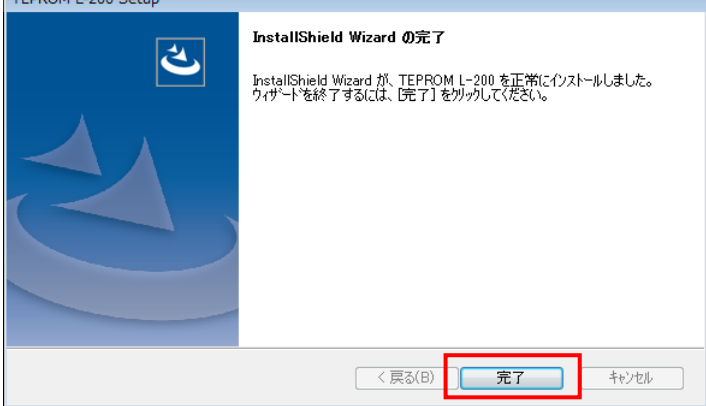